# Cisco DSL路由器配置和故障排除指南 — RFC1483使用單個靜態IP地址的路由

#### 目錄

[簡介](#page-0-0) [必要條件](#page-0-1) [需求](#page-0-2) [採用元件](#page-0-3) [慣例](#page-0-4) [要執行的任務](#page-0-5) [設定](#page-1-0) [組態](#page-1-1) [驗證](#page-2-0) [疑難排解](#page-2-1) [相關資訊](#page-3-0)

## <span id="page-0-0"></span>簡介

您的Internet服務提供商(ISP)已為您的Cisco數字使用者線路(DSL)路由器分配了一個靜態公有IP地 址。

提示:如果您不熟悉如何配置Cisco裝置並希望遵循逐步配置,請參閱[使用單個靜態IP地址的](/content/en/us/support/docs/long-reach-ethernet-lre-digital-subscriber-line-xdsl/asymmetric-digital-subscriber-line-adsl/71136-adslguide-rtng-singlestep.html) [RFC1483路由的逐步配置](/content/en/us/support/docs/long-reach-ethernet-lre-digital-subscriber-line-xdsl/asymmetric-digital-subscriber-line-adsl/71136-adslguide-rtng-singlestep.html)。

# <span id="page-0-1"></span>必要條件

#### <span id="page-0-2"></span>需求

本文件沒有特定需求。

#### <span id="page-0-3"></span>採用元件

本文件所述內容不限於特定軟體和硬體版本。

#### <span id="page-0-4"></span>慣例

如需文件慣例的詳細資訊,請參閱[思科技術提示慣例。](/content/en/us/support/docs/dial-access/asynchronous-connections/17016-techtip-conventions.html)

### <span id="page-0-5"></span>要執行的任務

- 為您的私有LAN設計IP編址方案。
- 在Cisco DSL路由器乙太網介面上手動配置IP地址和子網掩碼。
- 使用ATM永久虛擬電路(PVC)、封裝和IP地址配置Cisco DSL路由器的ATM介面(非同步數字使 用者線路(ADSL)介面)。
- **對於網路地址轉換(NAT):** 在Cisco DSL路由器上配置NAT,以允許共用ATM介面的靜態公共 IP地址。**可選:**NAT池(如果ISP提供了其它IP地址)。**可選:**靜態NAT(如果Internet使用者 需要訪問內部伺服器)。
- 使用IP地址、子網掩碼、預設網關和域名系統(DNS)伺服器配置每台主機PC。**對於動態主機設** 定通訊協定(DHCP):或者,如果您希望Cisco DSL路由器為PC客戶端分配動態IP地址,請將每 台PC配置為通過DHCP自動獲取IP地址和DNS伺服器。

### <span id="page-1-0"></span>設定

本節提供用於設定本文件中所述功能的資訊。

註:使用[Command Lookup Tool\(](http://tools.cisco.com/Support/CLILookup/cltSearchAction.do)僅限[註冊客](http://tools.cisco.com/RPF/register/register.do)戶)查詢有關本文檔中使用的命令的更多資訊。

#### <span id="page-1-1"></span>組態

提示:如果您不熟悉如何配置Cisco裝置並希望遵循逐步配置,請參閱[使用單個靜態IP地址的](/content/en/us/support/docs/long-reach-ethernet-lre-digital-subscriber-line-xdsl/asymmetric-digital-subscriber-line-adsl/71136-adslguide-rtng-singlestep.html) [RFC1483路由的逐步配置](/content/en/us/support/docs/long-reach-ethernet-lre-digital-subscriber-line-xdsl/asymmetric-digital-subscriber-line-adsl/71136-adslguide-rtng-singlestep.html)。

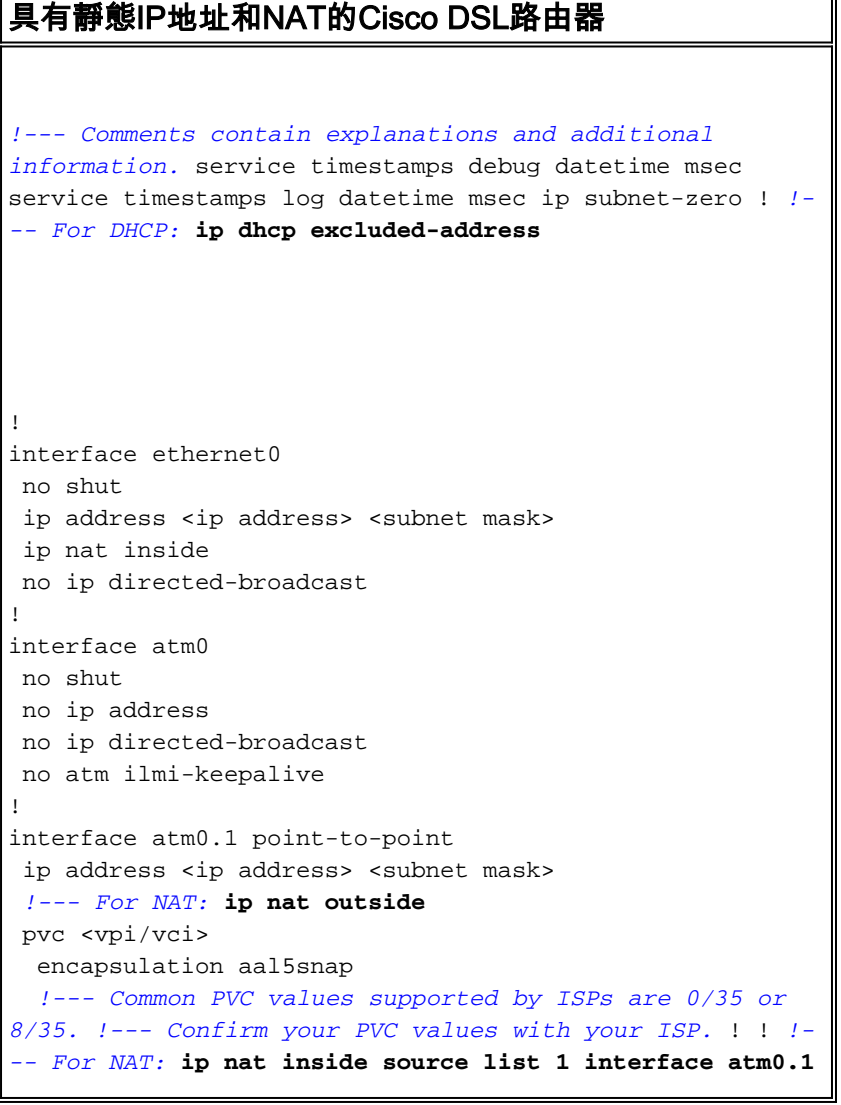

```
overload
!--- If you have a pool (a range) of public IP addresses
provided !--- by your ISP, you can use a NAT Pool.
Replace !--- ip nat inside source list 1 interface
atm0.1 overload
!--- with these two configuration statements: !--- ip
nat inside source list 1 pool
            !--- ip nat pool
            !--- netmask
!--- If Internet users require access to an internal
server, you can !--- add this static NAT configuration
statement: !--- ip nat inside source static tcp
            !---
            !--- Note: TCP port 80 (HTTP/web) and TCP
port 25 (SMTP/mail) are used !--- for this example. You
can open other TCP or UDP ports, if needed.
!
ip classless
ip route 0.0.0.0 0.0.0.0 <default gateway to isp>
!--- For NAT: access-list 1 permit
!--- In this configuration, access-list 1 defines a
standard access list !--- that permits the addresses
that NAT translates. For example, if !--- your private
IP network is 10.10.10.0, configure !--- access-list 1
permit 10.10.10.0 0.0.0.255 in order to allow NAT to
translate !--- packets with source addresses between
10.10.10.0 and 10.10.10.255. ! end
```
<span id="page-2-0"></span>驗證

目前沒有適用於此組態的驗證程序。

<span id="page-2-1"></span>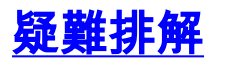

# <span id="page-3-0"></span>相關資訊

- [RFC1483路由實施選項](/content/en/us/support/docs/long-reach-ethernet-lre-digital-subscriber-line-xdsl/asymmetric-digital-subscriber-line-adsl/71134-adslguide-rtng-opts.html)
- [Cisco DSL路由器配置和故障排除指南](/content/en/us/support/docs/long-reach-ethernet-lre-digital-subscriber-line-xdsl/asymmetric-digital-subscriber-line-adsl/41103-adslguide.html)
- [技術支援與文件 Cisco Systems](http://www.cisco.com/cisco/web/support/index.html?referring_site=bodynav)